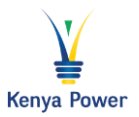

**Access the website<http://www.kplc.co.ke/category/view/34/Career-Opportunities>**

#### **Under careers click any one of the links below**

- a) Are you registered with us in our careers portal? **[Click](https://e-stima.kplc.co.ke:8220/sap/bc/webdynpro/sap/hrrcf_a_candidate_registration?sap-return-url=%2fcandidatelogin) here** to register.
- **b)** If registered, **[click](https://e-stima.kplc.co.ke:8220/candidatelogin)** here to log in and apply for the latest opportunities.
- **c)** NB: For those who had registered earlier, you can now *[login](https://e-stima.kplc.co.ke:8220/sap/bc/webdynpro/sap/hrrcf_a_candidate_registration?sap-return-url=%2fcandidatelogin)* to confirm your registration details. -
- 1. Are you registered with us in our careers portal? **[Click](https://e-stima.kplc.co.ke:8220/sap/bc/webdynpro/sap/hrrcf_a_candidate_registration?sap-return-url=%2fcandidatelogin) here** to register.
- 2. The link will direct you to the below screen. Enter you details and click on **Register**

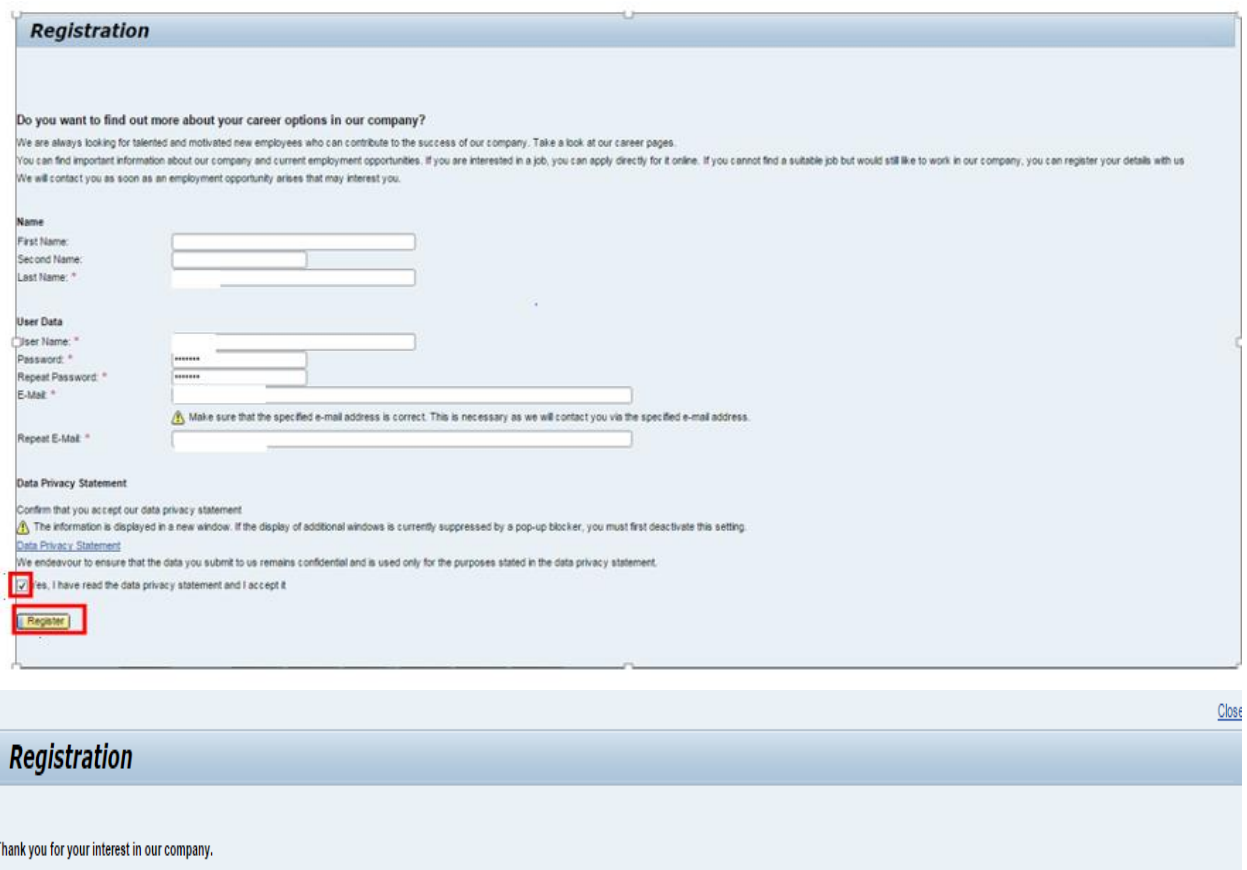

You will soon receive an e-mail from us enabling you to confirm your e-mail address and thus complete your registration. In this way, you can access your personal career pages in our company where you can then edit your pr

3. Once registered, A Verification Email in PDF format is sent to the Email address you used to register .Below is a sample

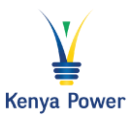

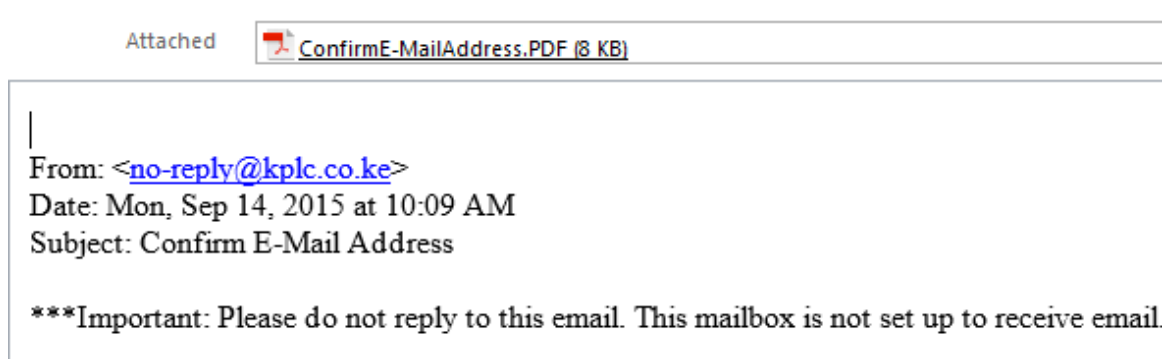

**4.** Open the PDF and follow the instructions. **NB: the link should be highlighted as displayed below**

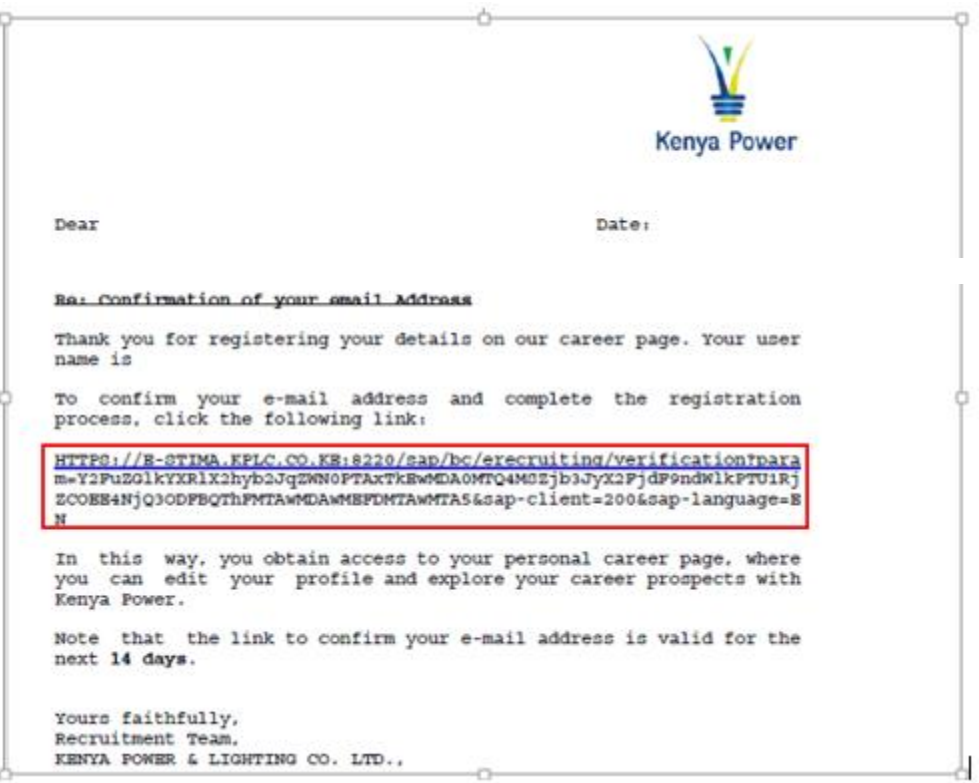

5. Once you click on the link .the below screen is displayed and you can now proceed to Personal career page

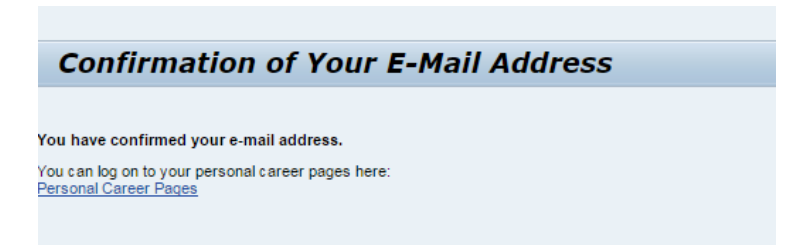

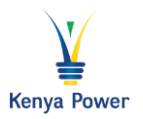

6. Release your profile, update your details and Apply for jobs under **Employment Opportunities Tab**

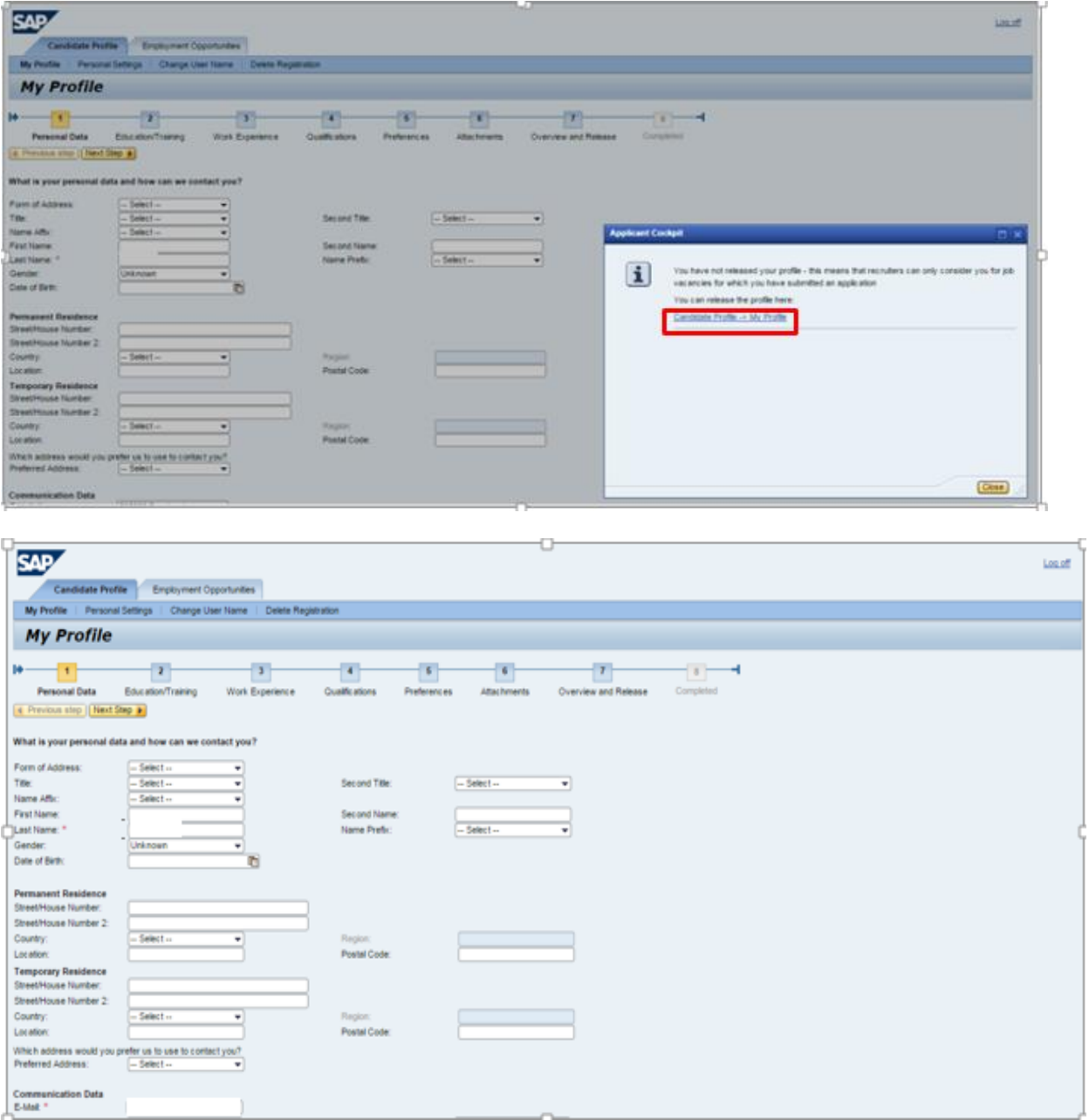

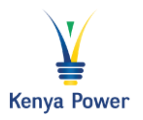

**IF you cannot access any of these screens above. Check to ensure that your browser POP UPS are enabled**

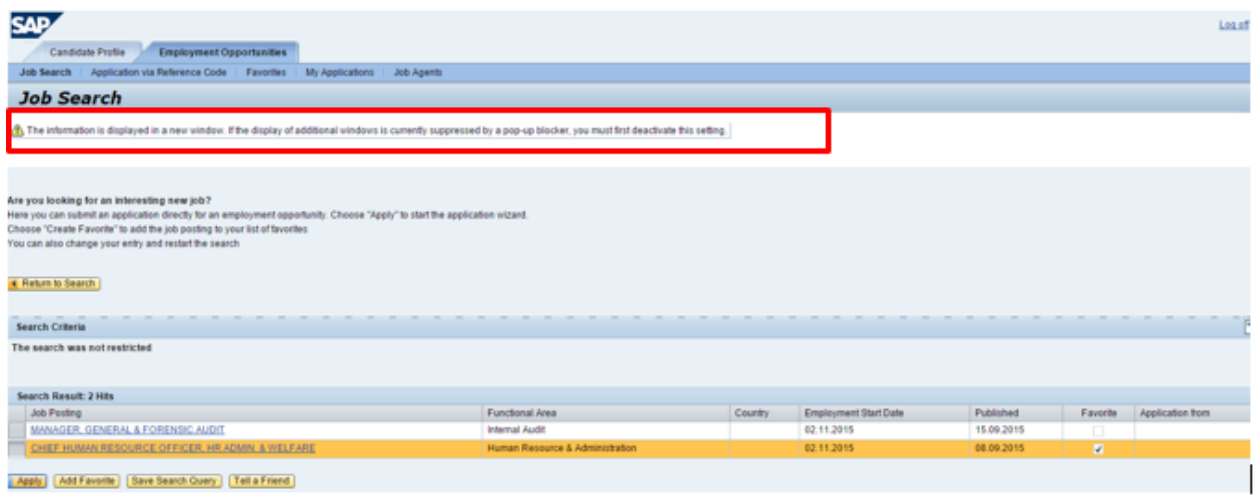

# **For Internet Explorer**

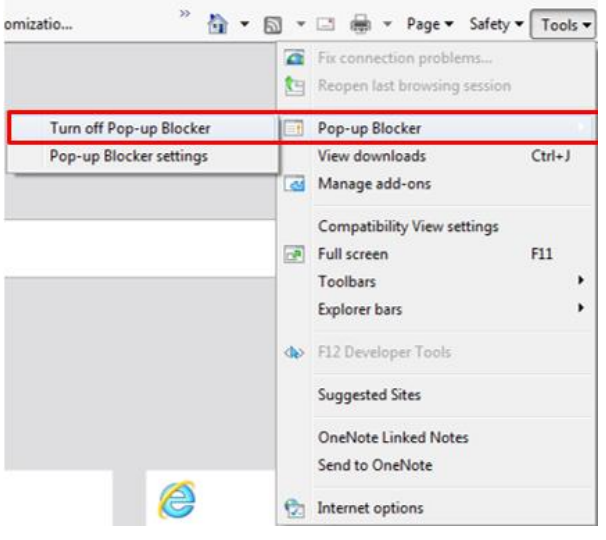

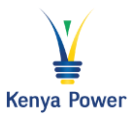

### **For Google Chrome**

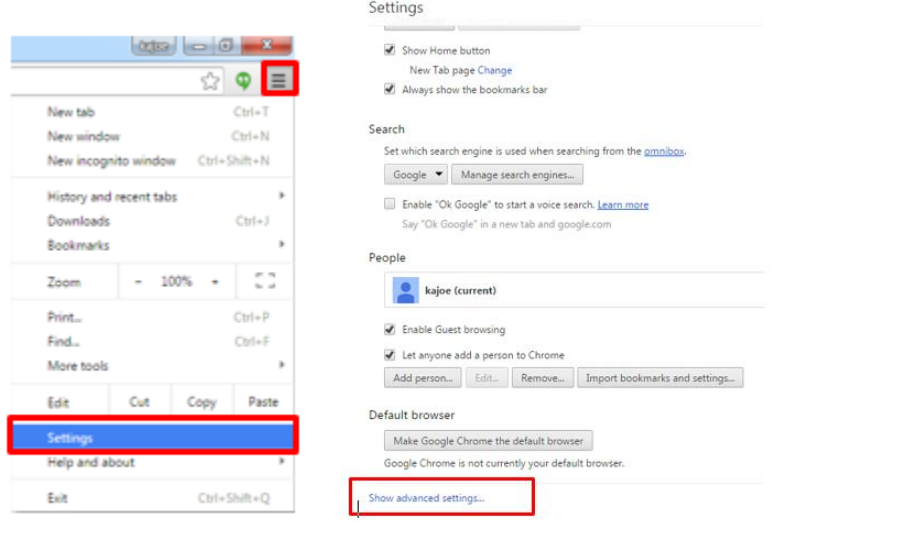

#### Settings

Search settings

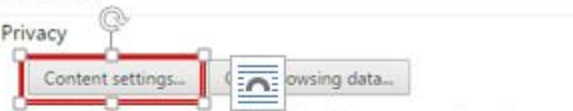

Google Chrome may use web services to improve your browsing experience. You may optionally disable these services. Learn more

- Use a web service to help resolve navigation errors
- Use a prediction service to help complete searches and URLs typed in the address bar or the app launcher search box
- Prefetch resources to load pages more quickly
- Automatically report details of possible security incidents to Google
- Protect you and your device from dangerous sites
- Use a web service to help resolve spelling errors
- Automatically send usage statistics and crash reports to Google
- Send a "Do Not Track" request with your browsing traffic

Content settings

#### Pop-ups

Allow all sites to show pop-ups

◯ Do not allow any site to show pop-ups (recommended)

Manage exceptions...